# **Statistical Methods in Particle Physics**

## **Selected topic 2: MNIST classification with a simple convolutional neural network using Keras**

**Heidelberg University, WS 2020/21** 

**Klaus Reygers (lectures) Rainer Stamen, Martin Völkl (tutorials)** 

#### Basic architecture of a convolutional neural network November 26, 2018

Afshine Amidi, Shervine Amidi **Convolutional Neural Networks cheatsheet** <https://github.com/afshinea/stanford-cs-230-deep-learning/blob/master/en/cheatsheet-convolutional-neural-networks.pdf>

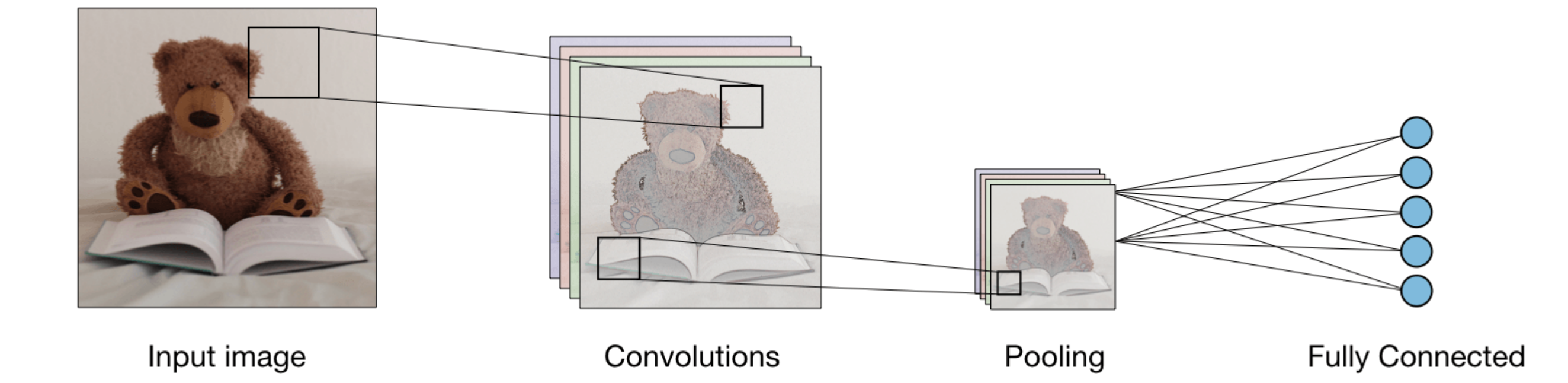

#### Different types of layers in a CNN - Most commonly used

#### 1. Convolutional layers 3. Fully c r **Architecture of a traditional CNN** – Convolutional neural networks, also known as CNNs,

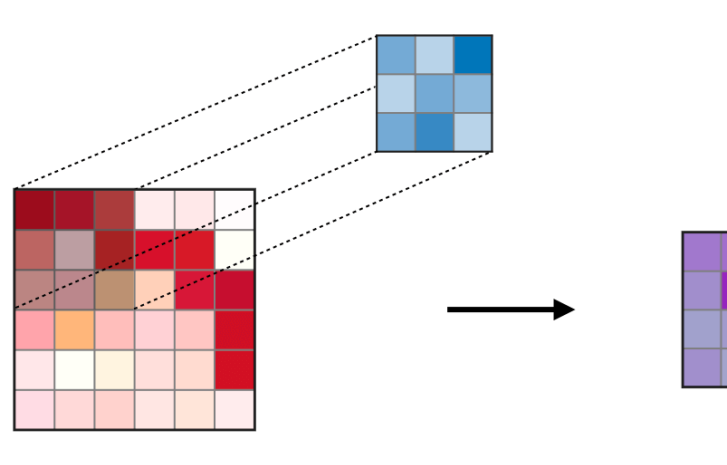

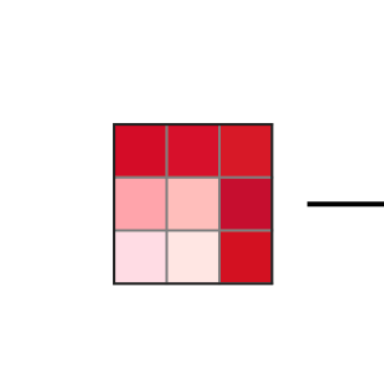

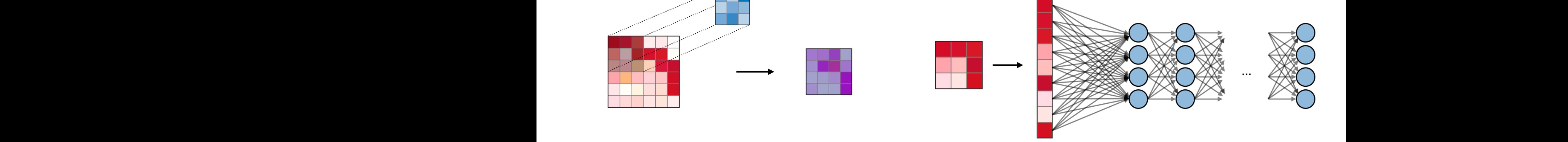

2. Pooling layers **which does some spatial invariance**. In particular, many average such a vertex and average some such a vertex and average some some such a vertex and average some some such a vertex and average some such

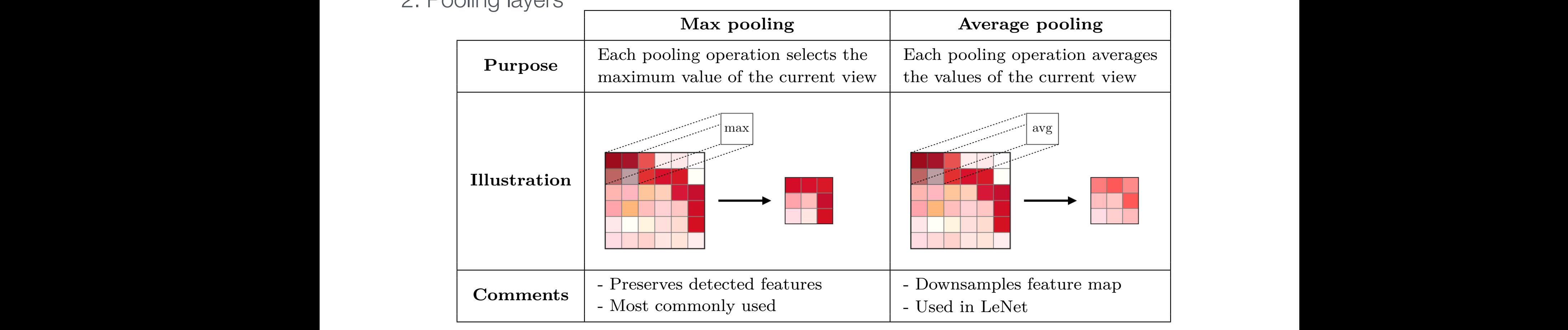

2 Fully connected layers 3. Fully connected layers

### Tensorflow and Keras

Example code used in the following from S. Wunsch, CERN IML TensorFlow/Keras Workshop [https://github.com/stwunsch/iml\\_tensorflow\\_keras\\_workshop](https://github.com/stwunsch/iml_tensorflow_keras_workshop)

See also Keras website:

[https://keras.io/examples/vision/mnist\\_convnet/](https://keras.io/examples/vision/mnist_convnet/)

TensorFlow: Low-level implementation of operations needed to implement neural networks in multi-threaded CPU and multi **GPU** environments Keras: High-level convenience wrapper for backend libraries, e.g. TensorFlow, to implement neural network models

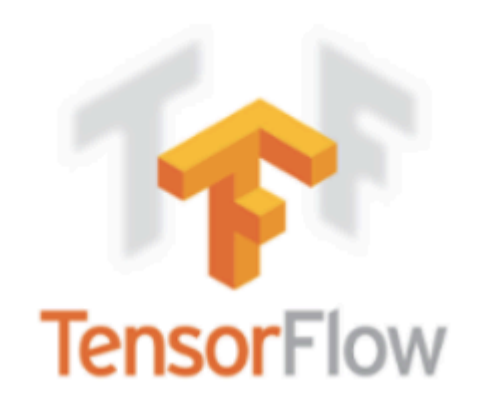

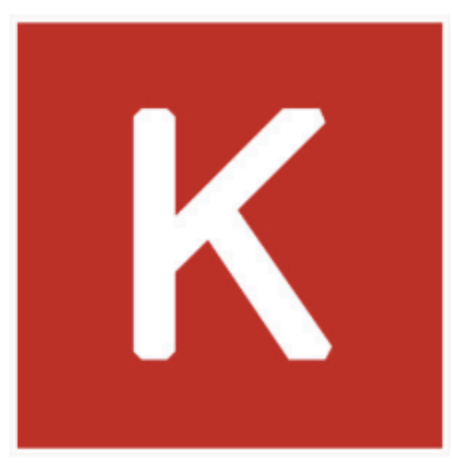

S. Wunsch, [https://github.com/stwunsch/iml\\_tensorflow\\_keras\\_workshop/blob/master/slides/slides.pdf](https://github.com/stwunsch/iml_tensorflow_keras_workshop/blob/master/slides/slides.pdf)

Statistical Methods in Particle Physics WS 2020/21 | K. Reygers | Selected topic: MNIST classification using Keras 4

### Defining the CNN in Keras

```
from keras.models import Sequential
from keras.layers import Dense, Flatten, MaxPooling2D, Conv2D, Input, Dropout
# conv layer with 8 3x3 filters
model = Sequential(Input (shape=input shape),
        Conv2D(8, kernel size=(3, 3), activation="relu"),
        MaxPooling2D(pool size=(2, 2)),
        Flatten(),
        Dense (16, activation="relu"),
        Dense(num classes, activation="softmax"),
```
See mnist\_keras\_train.jpynb and mnist\_keras\_apply.jpynb on lecture web page.

For performance comparison: simple softmax regression in mnist\_softmax\_regression.ipynb.

### CNN model summary

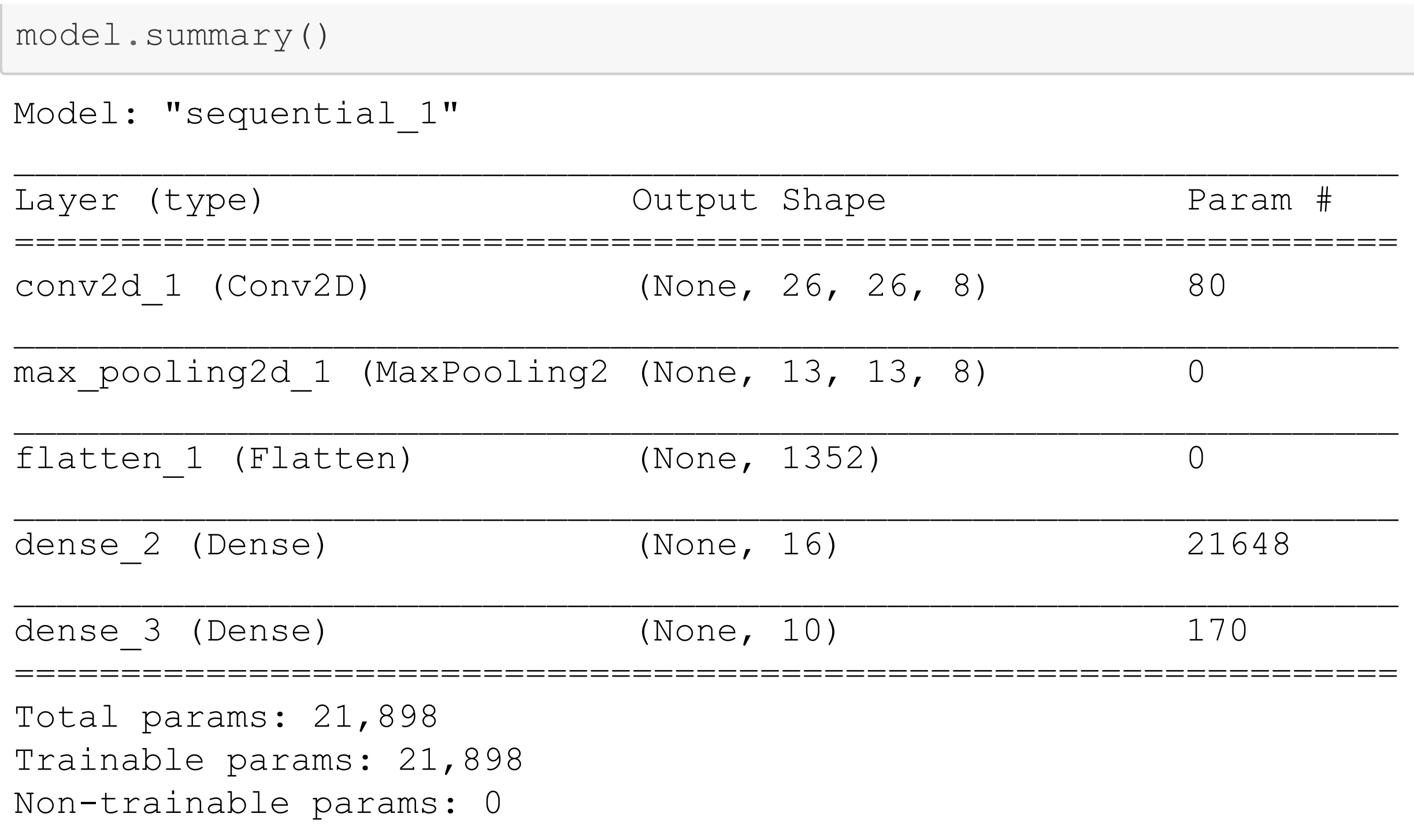

### **Model training**

#### **Compile the model**

Using Keras, you have to compile a model, which means adding the loss function, the optimizer algorithm and validation metrics to your training setup.

```
model.compile(loss="categorical crossentropy",
        optimizer="adam",
        metrics = ['accuracy''])
```
#### **Train the model**

```
from keras.callbacks import ModelCheckpoint, EarlyStopping
checkpoint = ModelCheckpoint(filepath="mnist keras model.h5",
         save best only=True,
         verbose=1)early stopping = EarlyStoping(patience=2)history = model.fit(x train, y train, # Training data
         batch size=200, # Batch size
         epochs=50, # Maximum number of training epochs
         validation split=0.5, # Use 50% of the train dataset for validation
         callbacks=[checkpoint, early stopping]) # Register callbacks
Epoch 1/50
0.3984 - val accuracy: 0.8842Epoch 00001: val loss improved from inf to 0.39840, saving model to mnist keras model.h5
Epoch 2/50
0.2784 - val accuracy: 0.9201Statistical Methods in Particle Physics WS 2020/21 | K. Reygers | Selected topic: MNIST classification using Keras
```
 $\overline{7}$ 

### Loss and accuracy vs. number of epochs

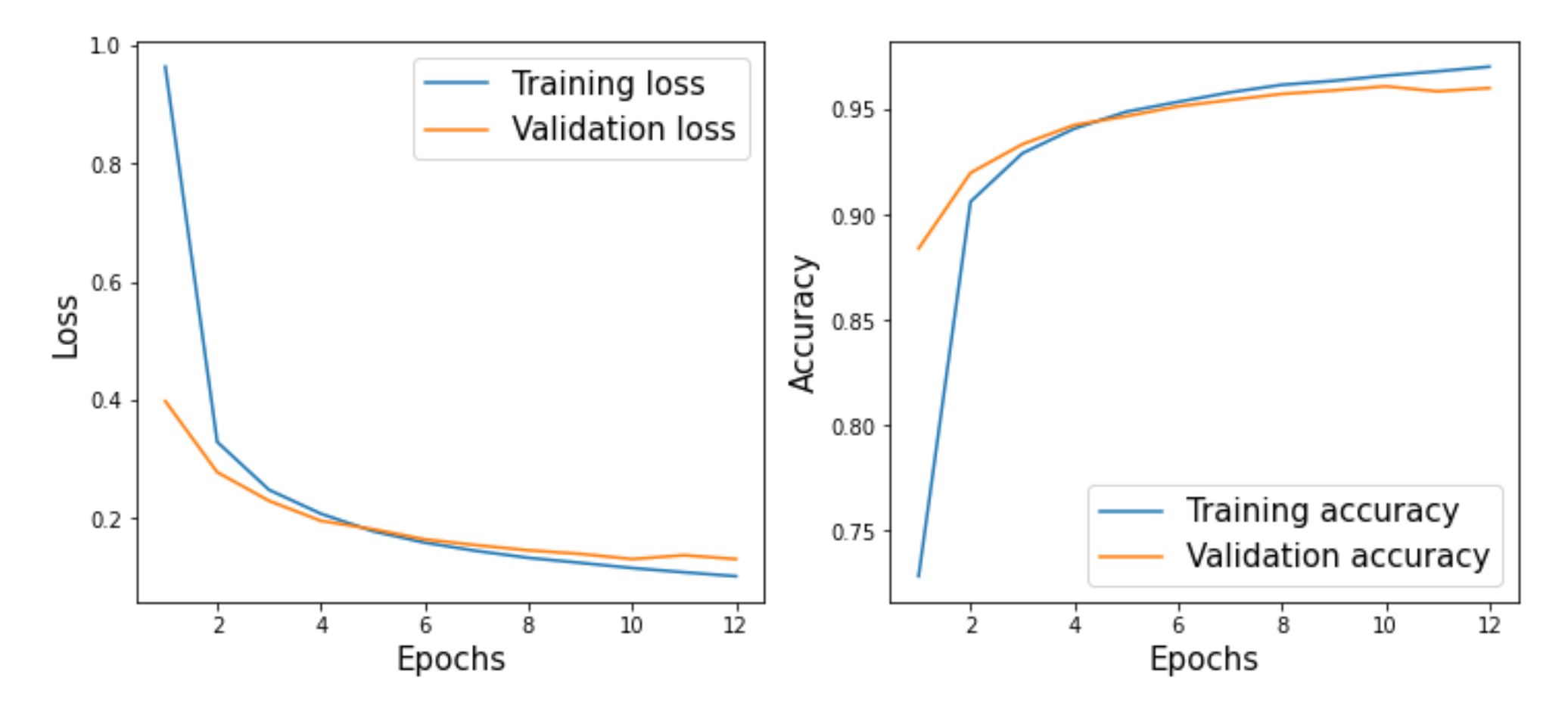

#### **Test the model**

The prediction of unseen data is performed using the model.predict (inputs) call. Below, a basic test of the model is done by calculating the accuracy on the test dataset. This simple CNN achieves about 07% accuracy

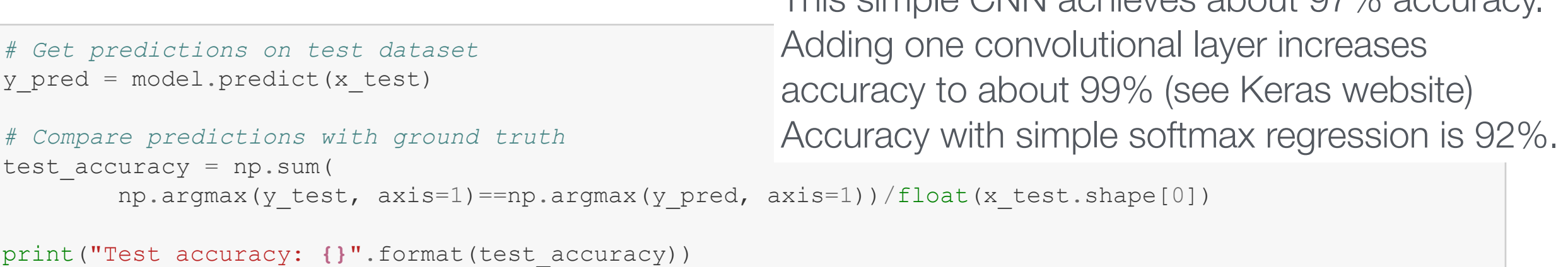

Test accuracy: 0.9655

Statistical Methods in Particle Physics WS 2020/21 | K. Reygers | Selected topic: MNIST classification using Keras 8

### Test the trained model

#### **Load the model**

Loading a Keras model needs only a single line of code, see below. After this call, the model is back in the same state you stored it at the training step either by the ModelCheckpoint or model.save $(\ldots)$ .

```
model = load model("mnist_keras_model.h5")
```

```
f = "mnist my digit 3.png"
image = np \cdot zeros((1, 28, 28, 1), dtype = np \cdot units)pngdata = png.Feader(open(f, 'rb')).asDirect()for i row, row in enumerate (pngdata[2]):
    image[0, i row, :, 0] = rowprediction vector = model.predict(image)
prediction = np.argmax(prediction vector)
print (f"Model prediction for each class: {prediction vector}")
print (f"Predicted digit: {prediction}")
plt.axis('off')
plt.imshow(np.squeeze(image), cmap="gray");
```
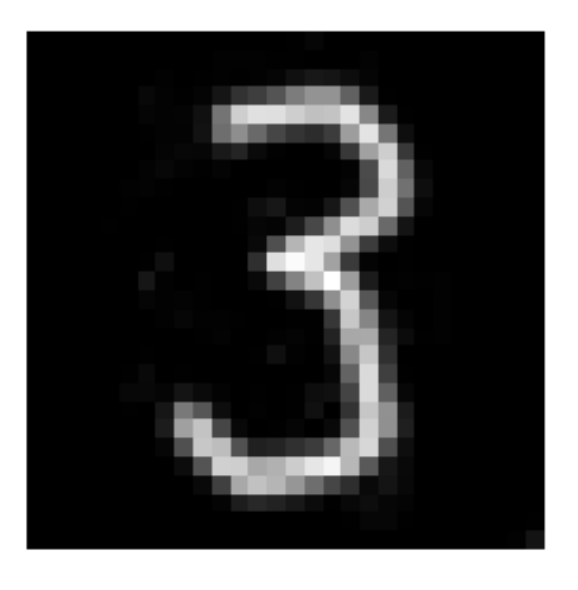

Model prediction for each class: [[0. 0. 0. 1. 0. 0. 0. 0. 0. 0.]] Predicted digit: 3